# THANK YOU FOR CHOOSING iQ COMPUTER SERVICES

Please post your positive experience so that others can know what to expect with our services!

Click one the following links below:

- ➢ [Google](https://www.google.com/search?q=iq+computer+services&ei=WnadYKONArix5NoPld-14AI&oq=iq+computer+services&gs_lcp=Cgdnd3Mtd2l6EAMyCwguEMcBEK8BEJMCMgIIJjoHCAAQsAMQHjoGCAAQFhAeUL1pWIR1YKh3aAFwAHgAgAFPiAGGBpIBAjEymAEAoAEBqgEHZ3dzLXdpesgBAcABAQ&sclient=gws-wiz&ved=0ahUKEwijop35qsfwAhW4GFkFHZVvDSwQ4dUDCA4&uact=5)
- ➢ [Facebook](https://www.facebook.com/iqcomputers/reviews/?ref=page_internal)
- $\triangleright$  [Yelp](https://www.yelp.com/biz/iq-computer-services-annandale-6)
- ➢ [Yellow Pages](https://www.yellowpages.com/glenn-dale-md/mip/iq-computer-services-561683195)

We have included a step-by-step guide on how to post a review below.

## *How to post your review on Google:*

- 1. Click on this link to visit our Google page: [Search iQ Computer Services](https://www.google.com/search?q=iq+computer+services&ei=WnadYKONArix5NoPld-14AI&oq=iq+computer+services&gs_lcp=Cgdnd3Mtd2l6EAMyCwguEMcBEK8BEJMCMgIIJjoHCAAQsAMQHjoGCAAQFhAeUL1pWIR1YKh3aAFwAHgAgAFPiAGGBpIBAjEymAEAoAEBqgEHZ3dzLXdpesgBAcABAQ&sclient=gws-wiz&ved=0ahUKEwijop35qsfwAhW4GFkFHZVvDSwQ4dUDCA4&uact=5)
- 2. Sign into your Google account. Click [here](https://accounts.google.com/signup/v2/webcreateaccount?flowName=GlifWebSignIn&flowEntry=SignUp) to sign up for a free account.
- 3. Next, click on the **"Write a Review"** button
- 4. Please rate us and write a brief description of your experience.
- 5. Click "**Post"** and you are all done!

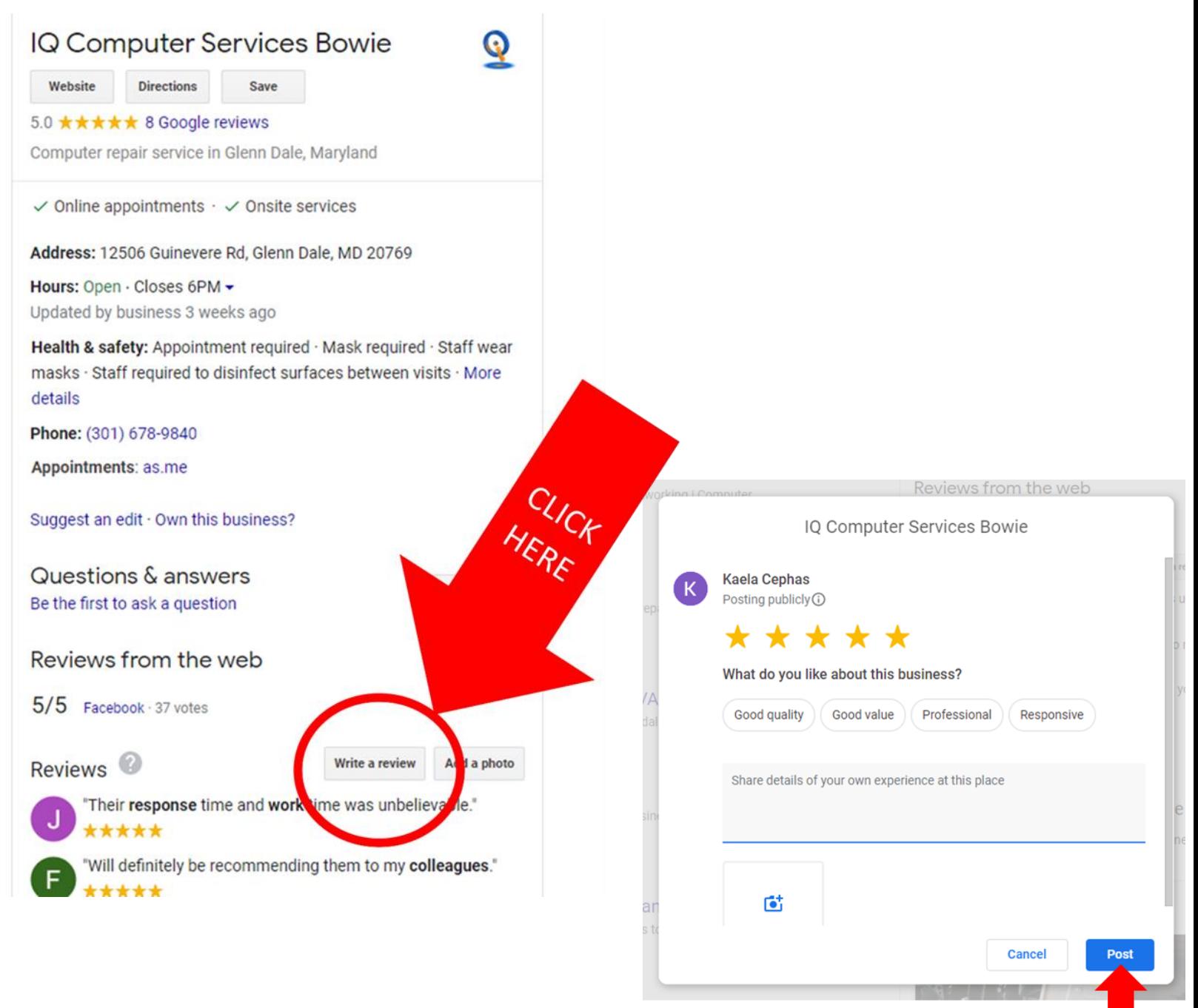

## *How to post a review on Facebook:*

- 1. Click on this link to visit our Facebook page: [Facebook Review Page](https://www.facebook.com/iqcomputers/reviews/?ref=page_internal)
- 2. Sign into your Facebook account. Click [here](https://www.facebook.com/r.php) to sign up for a free account.
- 3. Next, click on the "**Review"** tab on the iQ Computer Services page.
- 4. Click the **"Yes"** button under **"Do you recommend iQ Computer Services?"** to leave a review.
- 5. Please rate us and write a brief description of your experience.
- 6. Click **"Post"** and you are all done!

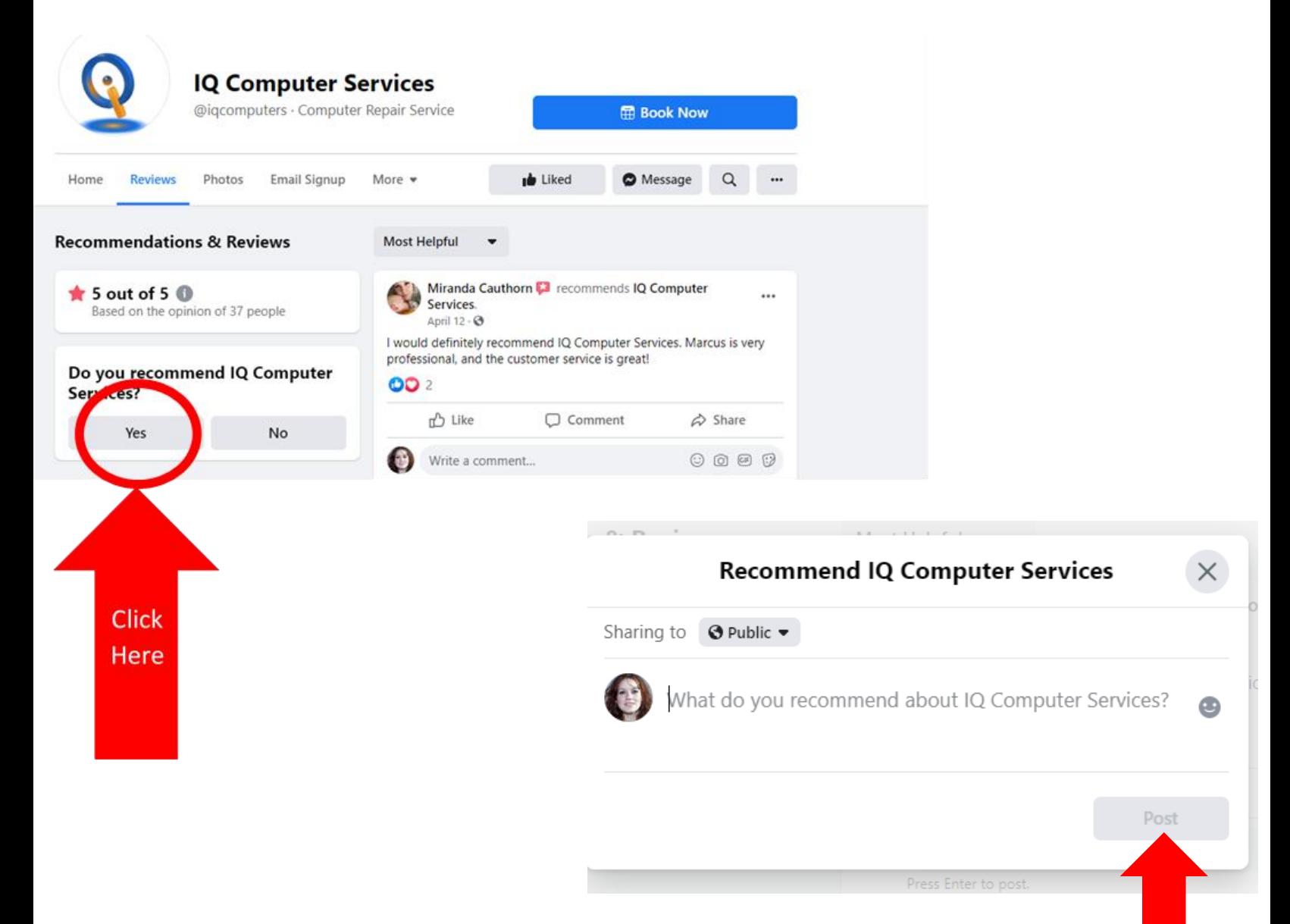

### *How to post a review on Yelp:*

- 1. Click on this link to visit our Yelp page: [Yelp Review Page](https://www.yelp.com/biz/iq-computer-services-annandale-6)
- 2. Sign into your Yelp account.

 $\checkmark$  Staff wears gloves  $\checkmark$  Hand sanitizer provided  $\checkmark$  Masks required  $\checkmark$  Contactless payments  $\checkmark$  Staff checked for symptoms

- 3. Next, click on the **"Write a Review"** button located under the business name.
- 4. Please rate us and write a brief description of your experience.
- 5. Post your review and you are all done!

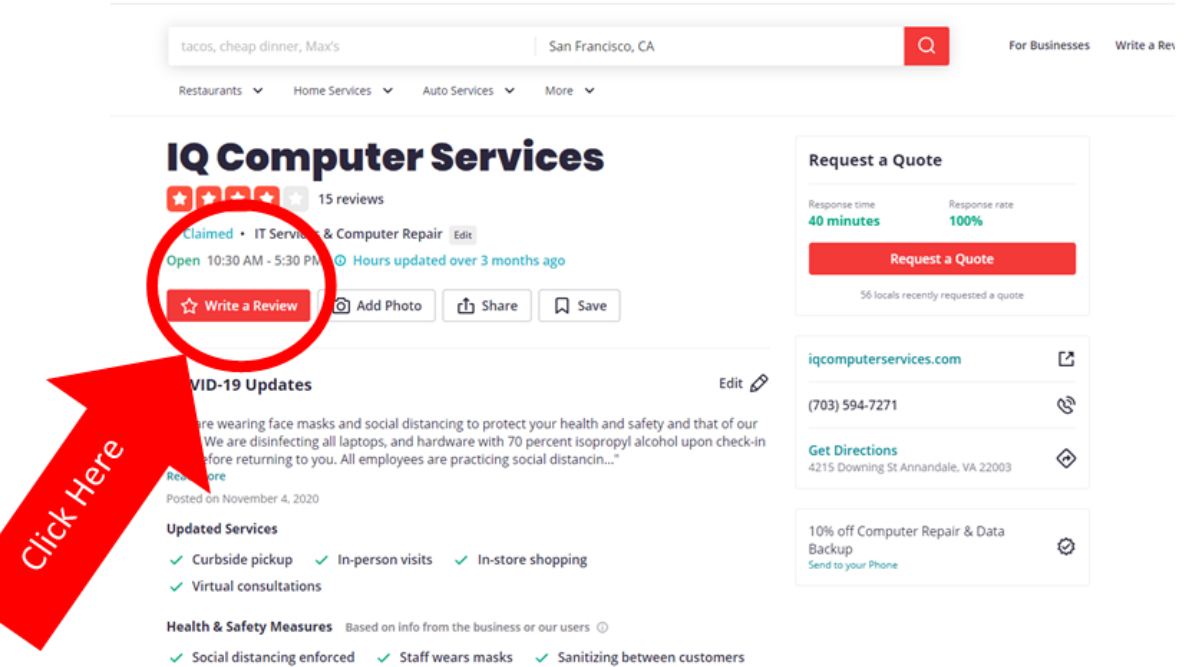

**IQ Computer Services** 

Read our review guidelines

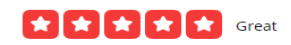

rarely need dry cleaning services, but I spilled sauce on my favorite sweater<br>so I really had no choice. Their open hours are reduced due to COVID, which weren't updated online, so I had to go back twice. That being said, I know businesses are all doing their best at this time! In the end though, they got the stain out and did a great job...

Thanks for supporting, especially right now.

**Post Review** 

### *How to post a review on Yellow Pages:*

- 1. Click on this link to visit our Yellow Pages: [Yellow Pages Reviews](https://www.yellowpages.com/glenn-dale-md/mip/iq-computer-services-561683195)
- 2. Sign into your Yellow Pages account. Click [here](https://accounts.yellowpages.com/register?next=https%3A%2F%2Faccounts.yellowpages.com%2Fdialog%2Foauth&client_id=dd48fffe-acfa-46a2-a5c5-c66c30511a8a&response_type=code&app_id=WEB&source=ypu_register&vrid=d4d52ae0-2d27-4dd8-ab67-848782e3774a®ister=true) to sign up for a free account.
- 3. Next, scroll to the bottom of the page and under the **"Reviews"** section, click the number of stars you would like to rate us.
- 4. A pop-up box will come up where you can write a brief description of your experience.
- 5. Post your review and you are all done!

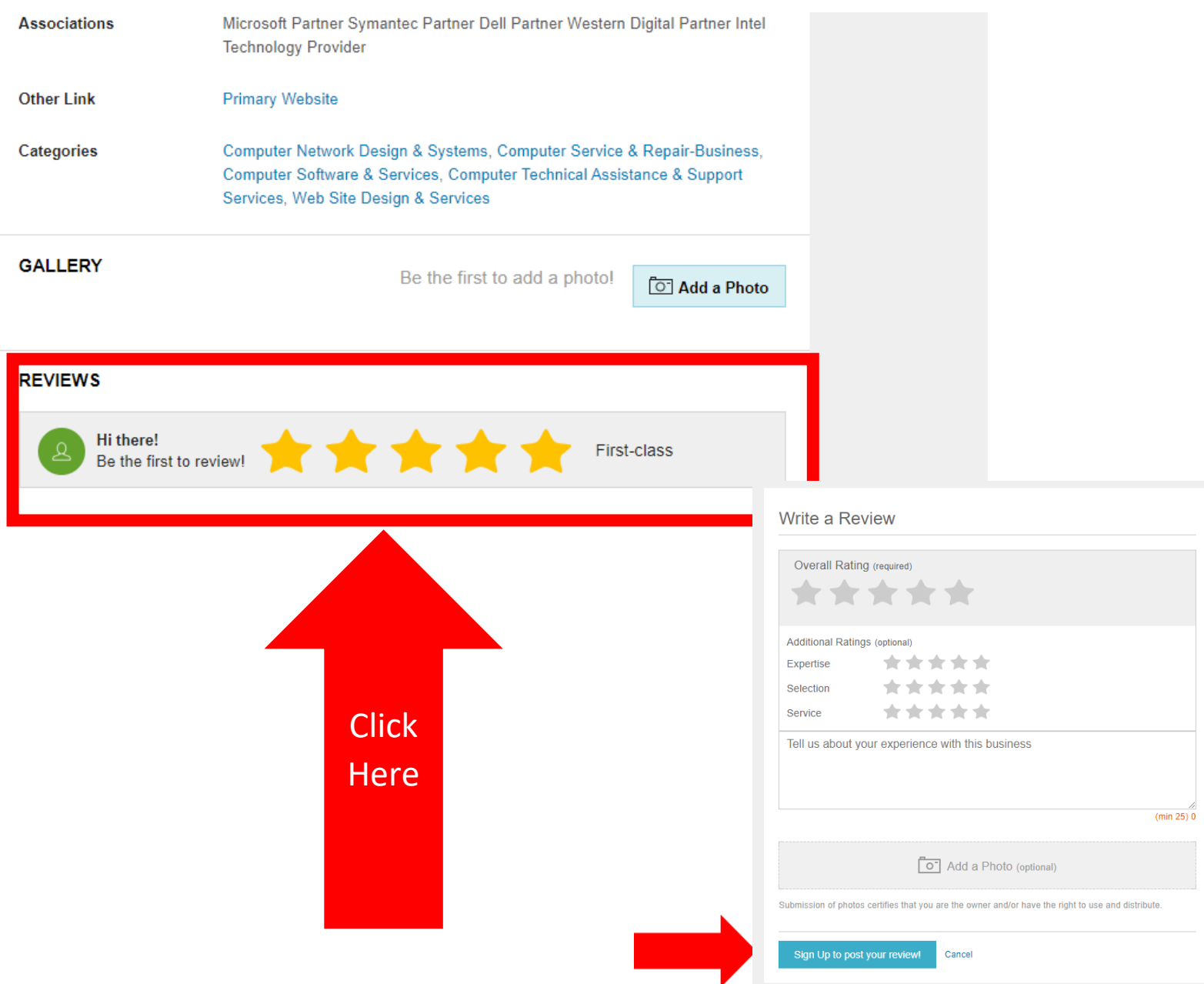